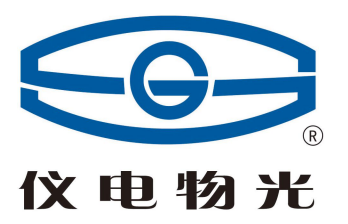

# WSL-5S 自动罗维朋比色计 使用说明书

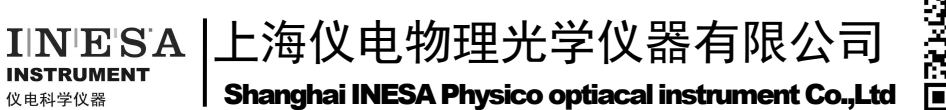

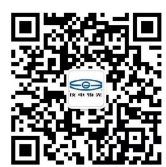

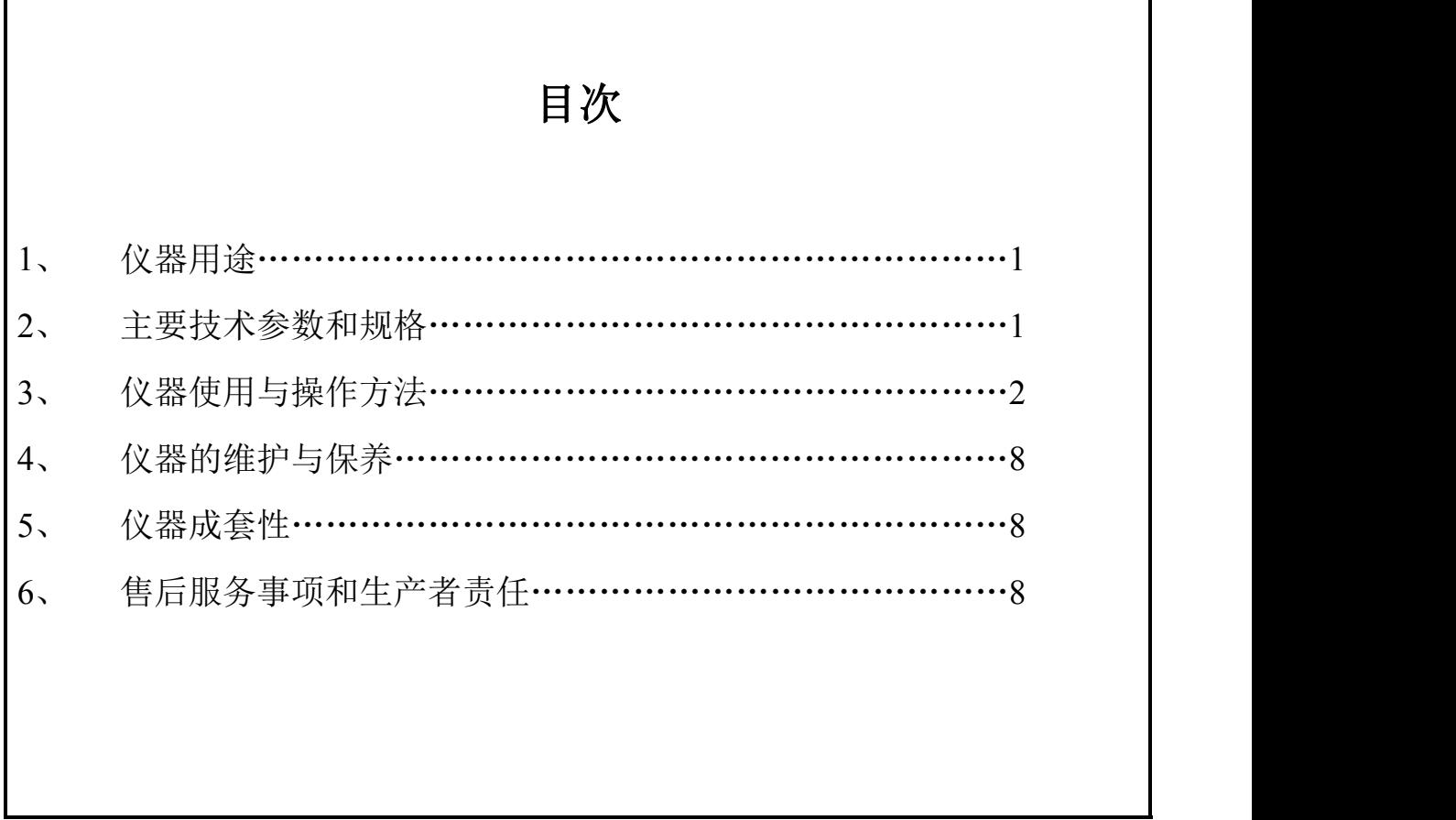

本 产 品 根 据 上 海 仪 电 物 理 光 学 仪 器 有 限 公 司 企 业 标 准 Q31/0104000005C066《WSL-5S 自动罗维朋比色计》生产

## **1**. 仪器用途

WSL-5S自动罗维朋比色计是一种采用电子颜色传感器来测量颜色的仪器,它采用了 国际公认的专用色标——罗维朋色标度来测量各种透明液体的色度。该仪器消除了传统 目视罗维朋比色计测量中的人为误差,准确度高,测量方法操作简便的特点。并有友好 的操作界面、测试速度快、重复性好、数据存储、USB、U盘存储和打印功能(可选配打 印机)。常用于油脂、油漆、塑料、果酱、纺织品、乳制品、粮食等不同物质的颜色测量, 也是粮油企业及检测机构的专用仪器。

# **2**.主要技术参数和规格

1 测量范围

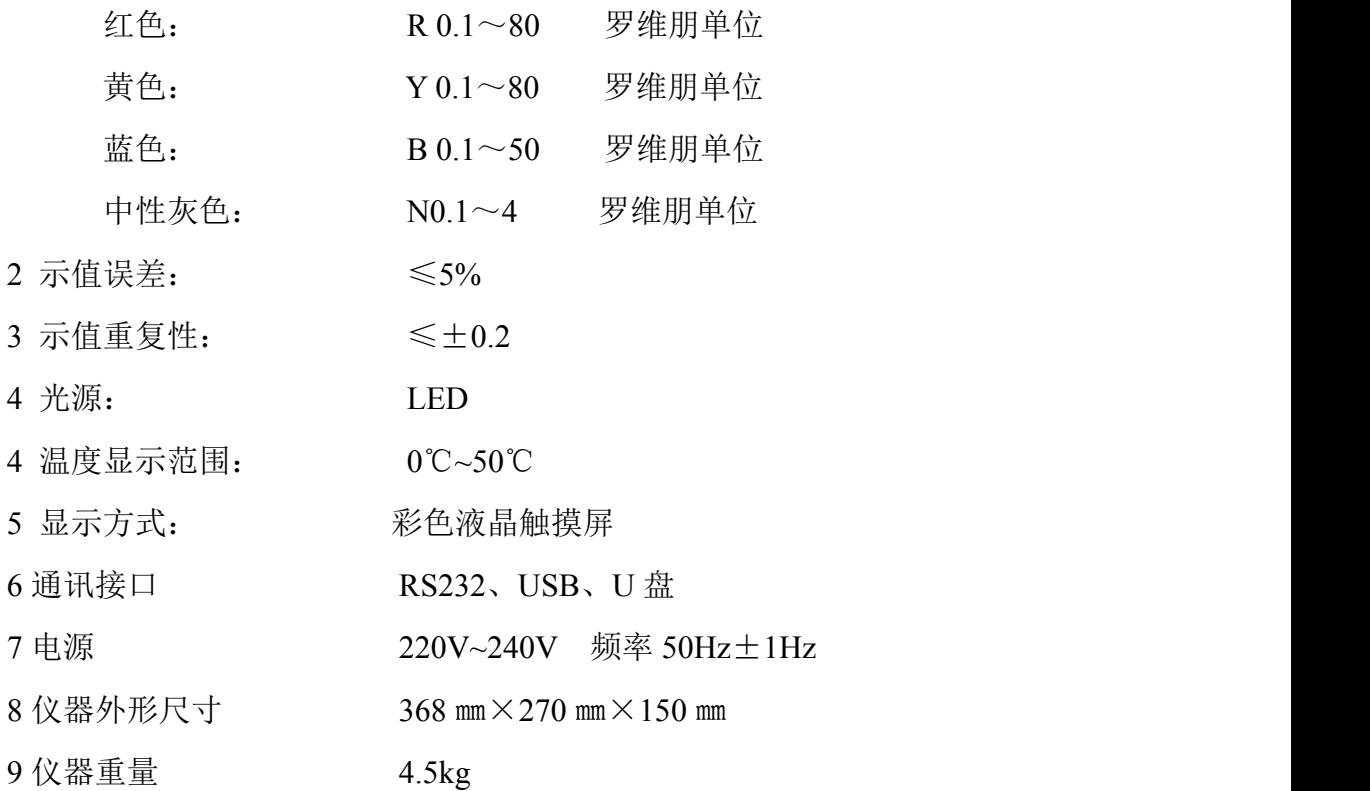

## **3**.仪器使用与操作方法

一、仪器界面简介

接上电源,打开电源开关。此时进入界面如图 1 所示,停留几秒后,进入主界面如 图 2 所示。测量之前, 先进行白平衡: 合上仪器盖, 点击"白平衡校准"键, 出现图 3 界面,点击其上的"确定"按键,完成白平衡校正。在主界面,按大六边形"测试"键, 此时红、黄、蓝、中对应显示数值分别为 0、0、0、0。

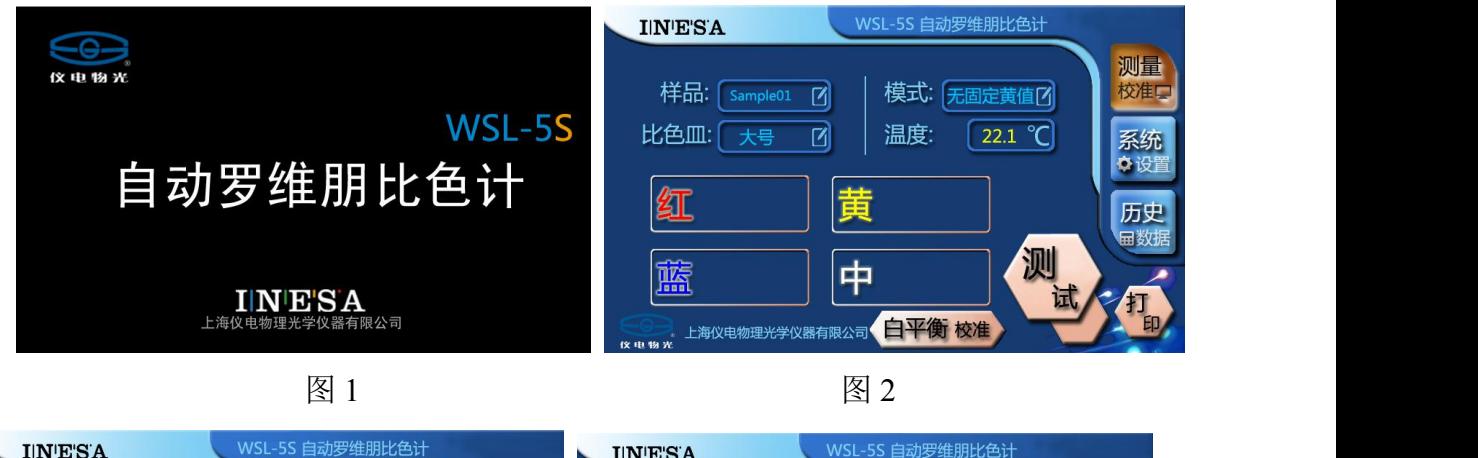

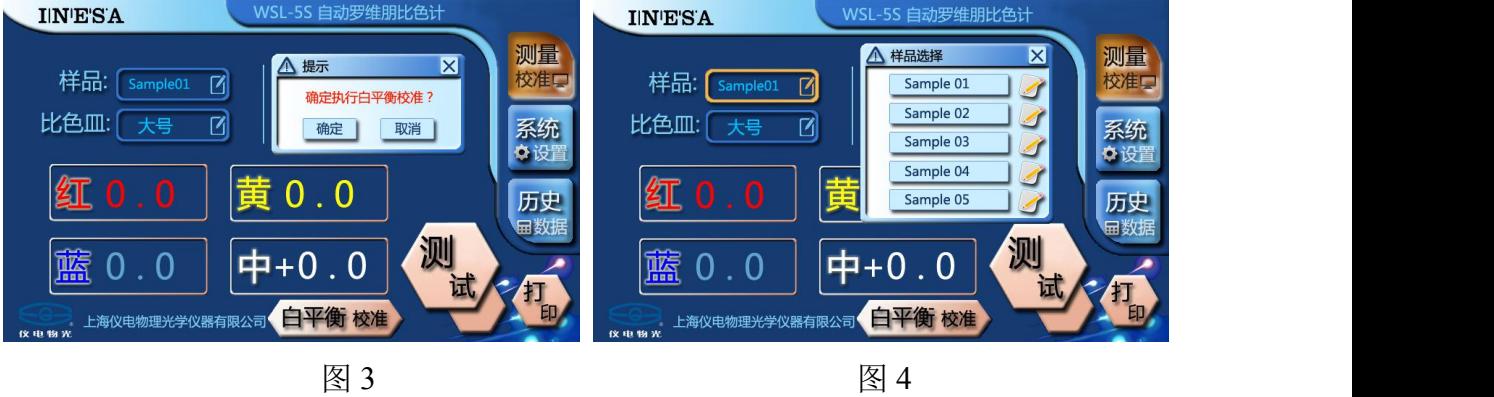

在对样品测量时,按主界面上的大六边形"测试"按键可以进行测量。在主界面也 可进行相应的设置,点击样品对应的方框可以显示界面,如图 4 所示,再点击右边的带 笔按键,可进行样品名称设置, 如图 5 所示, 用键盘输入样品名, 最后点击左上角的 X 键,关闭键盘,逐级回到主界面。根据选用的比色皿大小,点击比色皿右边对应的方框 可以显示界面,如图 6 所示,在此界面可以选择对应的比色皿尺寸,选择完成后,可以 点击右上角的 X 键, 回到主界面。

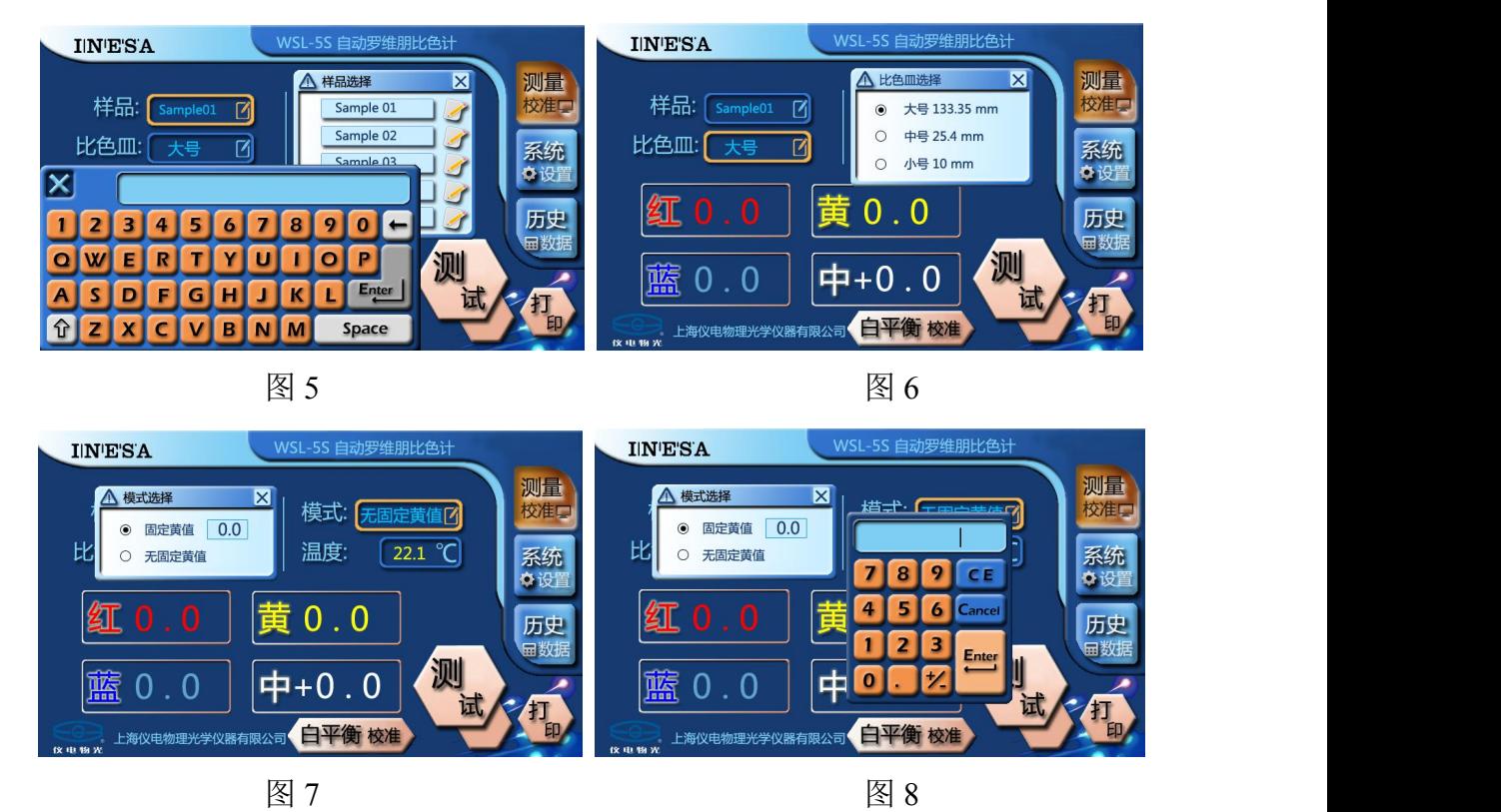

本仪器有两种测量模式:**1.**固定黄值;**2.**无固定黄值。根据用户的样品测试要求可以 选择其中一种测量模式。在主界面上,点击模式右侧对应的方框可以显示界面,如图 7 所示,点击左边的圆圈,显示带黑点即为选择成功;如果是选择固定黄值,就需要点击 右边的方框,弹出输入键盘,如图 8 所示,进行黄值设定,设定完以后, 逐级退出返回 主界面。

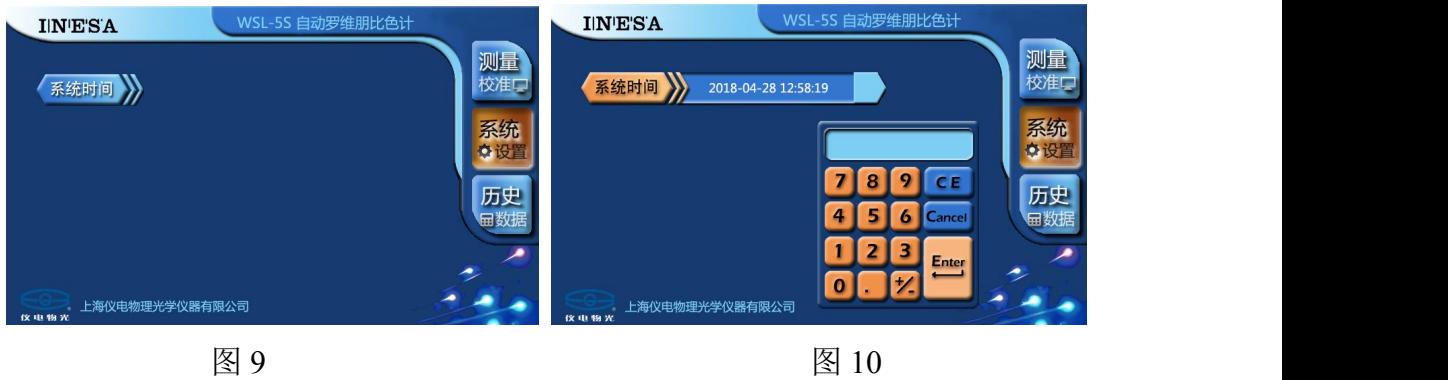

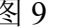

点击"系统设置"按键,可以进入界面,如图 9 所示,点击"系统时间",弹出右边 的方框后,再点击方框中的数据,可以弹出输入键盘,如图 10 所示,通过键盘可以设定 日期和时间。点击"历史数据"按键,可以进入界面,如图 11 所示,点击模式或数据下 面带点的长三角按键,可以进行已存数据表的浏览;在联机后,点击"PC 上传"按键, 可以向上位机传数据;在插入 U 盘后,点击"U 盘下载"按键,可以向 U 盘保存数据; 在连接打印机后,点击"打印"按键,可以打印出当前的测量数据。

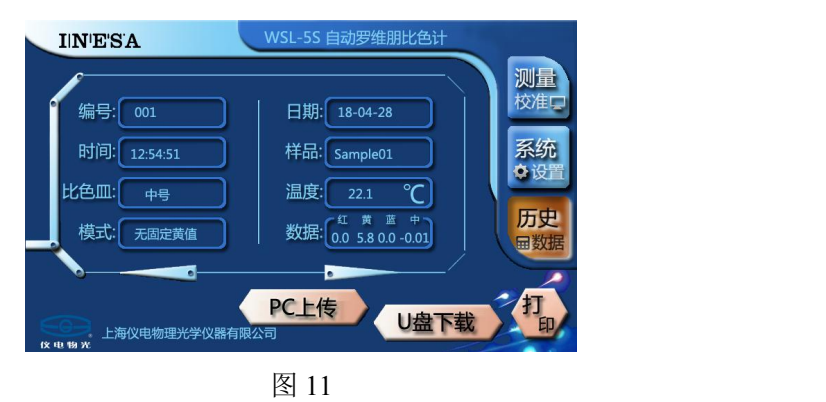

二、数据传输

下文中,本仪器称为下位机,用户个人电脑(PC 机)称为上位机。本仪器机箱背面, 有一个 B 型 USB 插座 (方形), 专用于与上位机的通讯; 另一个 A 型 USB 插座 (扁形), 专用于插拔 U 盘,插口形状分别见下图:

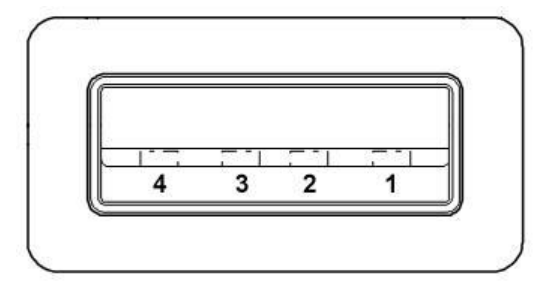

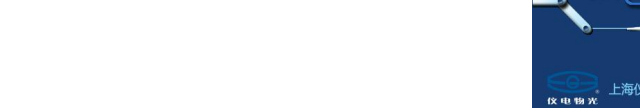

以上 **A** 型插口不能用作除 **U** 盘类存储介质外的其它任何 **USB** 通讯。

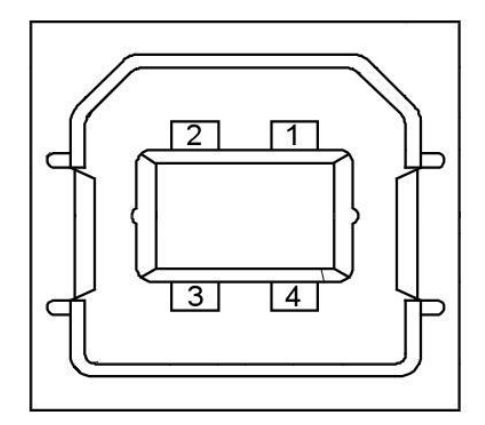

B 型 USB 插口 专用于与 PC 机通讯

以上 **B** 型插口只能使用专用 **USB** 电缆连接 **PC** 机,

#### 注意: 请切勿搞错!

1.通过 USB 接口向上位机传输测试数据

本仪器系统内存所保存测试结果的注释信息是比较简单的。为此,本仪器开发了与 上位机直接、即时的通讯功能,用户可以利用上位机软件的编辑功能,补充登录各种信 息:该样品的送检单位、样品详细信息、以及检测单位及其操作者等。注意!启动本功 能每次只发送当前这一个测试记录,不发送系统内存以往的测试纪录!而上位机通讯软 件则可以连续多次重复接收数据,并保存之。

为保证本仪器与上位机的通讯能正常建立,上位机操作系统应是 windows XP(32 位),在第一次进行通讯之前,还必须在上位机内做好硬件驱动安装和通讯软件安装的工 作。打开本司提供的附带 U 盘, 进入文件夹内, 有硬件驱动程序, 双击其图标,会显示该 程序的安装菜单,引导用户完成此项安装;上一级目录中,另一个图标为"setup.exe", 是本司设计的专用通讯软件,双击该图标,会显示软件安装引导菜单,用户可根据提示, 将本通讯软件安装入 PC 机的系统之中。

此后,用户一般应按如下操作顺序将数据传送到上位机:打开上位机的通讯软件, 即点击桌面上刚有的 "wsl-5s"的图标;(注意: 打开软件后, 在所出现表单右下角框内 的显示: "端口连接状况: 端口未连接";)然后可以在此表单中填入各项信息(中英文均 可);用我司提供的专用 USB 通讯电缆,连接上位机与下位机;在本仪器即下位机上做 样品罗维朋色的测试;

#### 如果通讯不能正常进行,应检查端口设置是否正确:以鼠标右键点击"我的电脑"

**—**》"属性"**—**》"硬件"**—**》"设备管理器"**—**》"端口",检查新出现的端口:"…… **Virtual COM Port(comX)**"记下"**com**X"中的数字 **X**,最大化通讯软件,在右上角端口显示框 内,点击下拉按钮,选择、点击相同编号的端口即可。或者反之,记住本软件右上角出 现的端口数字,在"设备管理器"中修改 **Virtual com Port** 的编号。

该通讯软件表单内各个按键的作用相对简单,与一般"windows"系统下的菜单操作 一样,如图 12 所示,用户试用后应该能够掌握。

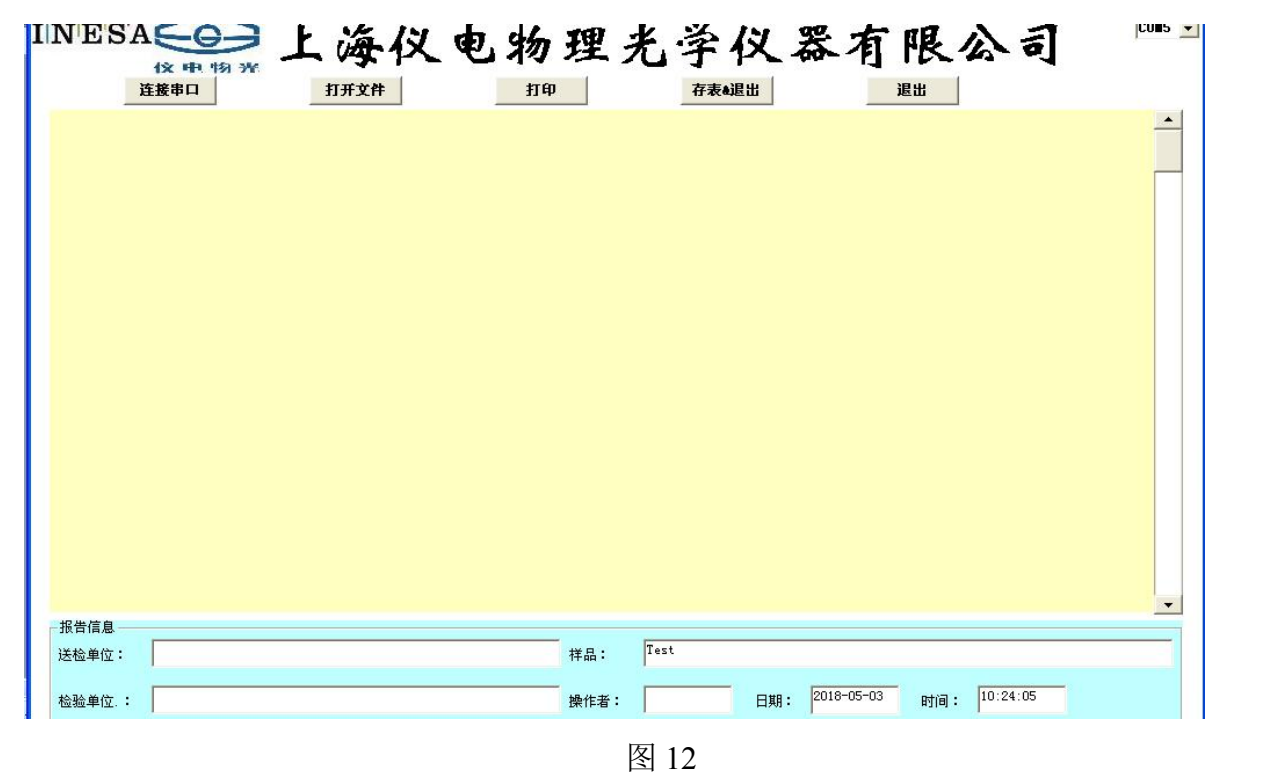

有关上位机通讯软件的特别说明:

a,本通讯软件保存或输出所获数据的方式为两类:

其一:执行"打印"和"存表退出"指令,能存储单项数据,所生成的是单页图表类 文件"\*.bmp", 前者输出到打印机, 后者输出为存入指定硬盘, 图表内容与所见表单相 同。

其二: 当获取数据多于一条后,用户可执行"文件" ——》"添加数据"指令,将多 项数据存入本地硬盘,所生成的文件扩展名为"\*.+dat"。

三、样品制备

测透明液体的颜色时,只需将液体注入比色皿中,再把比色皿放到比色箱的槽里即 可开始测量(使比色皿紧贴颜色检测窗口)。

请注意,被测透明液体的颜色深度与所用的比色皿长度有关,因此,在测量之前, 必须查清测试规定的比色皿长度,应特别注意:颜色深度并不一定与长度成直接的比例关 系,如果用 20mm 比色皿测得结果的二分之一代替 10mm 比色皿所得的结果, 那是完全 错误的。同样,把液体稀释一倍就认为可以得到该液体颜色深度的一半也是错误的。在 没有具体标准的情况下**,**选用比色皿规格时应注意尽量使样品的色标度不超过 **20** 罗维朋 单位,因为在 **3** 到 **10** 罗维朋单位之间颜色的分辨率最好,如果超过此值,分辨率就逐渐 下降。建议样品黄色度大于 **40** 时选择小一号比色皿或者选择固定黄值模式。

注意:仪器使用前需开机预热 10 分钟,将被测样品倒入比色皿中,注意不要太满, 超过 1/2 高度即可, 太满容易溢出, 污染仪器。比色皿透明两端应保持清洁透明。如果 环境温度变化大,应进行一次白平衡校正,提高测量精度。

仪器主界面上的红黄蓝表示三种原色分量,中是表示亮度或暗度,即如果是显示的 是负值则表示暗度,如果显示的是正值表示亮度。测量数值只能表示两原色和中,示例: 红:**2.3**,黄:**18**,中:**+0.1**。

如需按国家标准检测,在主界面上设置仪器模式到固定黄值模式,把黄值调整到相 应的固定值,再按上述测量操作步骤进行即可。

## **4**、仪器的维护与保养

为了确保仪器的精度,防止损坏,请用户注意维护保养特提出下列要点以供参考: (1) 仪器应放于干燥、空气流通的室内,以免光学零件受潮后生霉。

- (2) 仪器使用前后及更换样品时,必须先清洗揩净比色皿和两端工作表面。
- (3) 当测量腐蚀性液体时应及时性做好清洗工作,防止侵蚀损坏。仪器使用完毕后必 须做好清洁工作。
- (4) 被测试样中不应有硬性杂质,本仪器严禁测量腐蚀性很强的样品。
- (5) 仪器的塑料部分,应防止带有腐蚀性的样品对它的表面破坏。
- (6) 仪器不用时应将塑料罩将仪器盖上或将仪器放入箱内。
- (7) 使用者不得随意拆装仪器,如仪器发生故障,应及时送修。

# **5**.仪器成套性(详见配置清单)

## **6**.售后服务事项和生产者责任

- (1)本厂产品实行三包,即"包修、包换、包退"。
- (2)本厂产品三包期限为十二个月,以购货发票上的时间为准。
- (3)由于用户使用不当而造成的仪器损坏,不属三包范围。